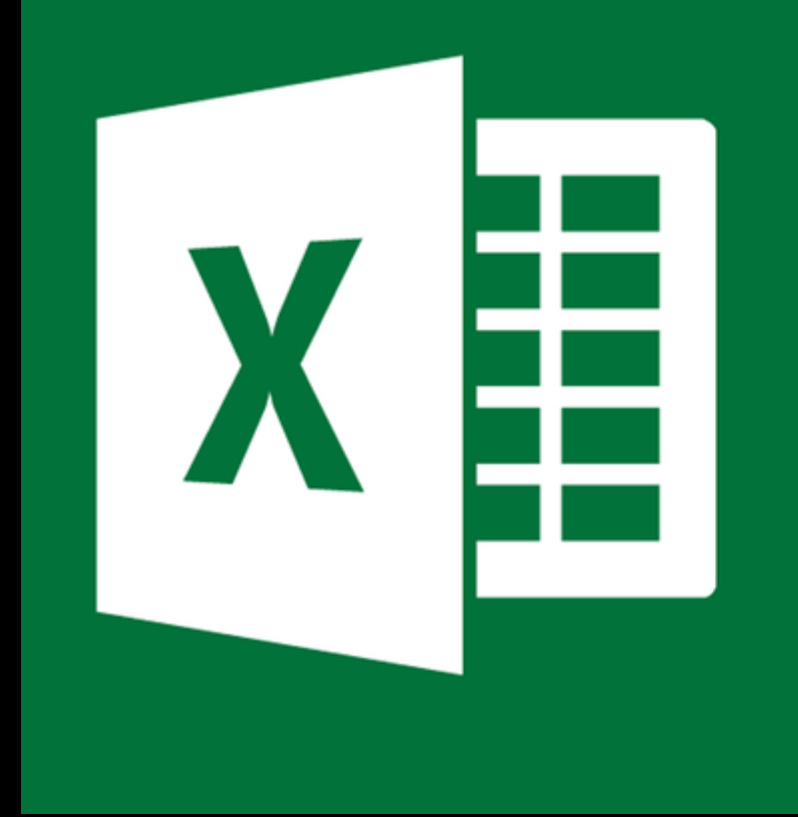

# Excel

#### Módulo V

## Módulo V

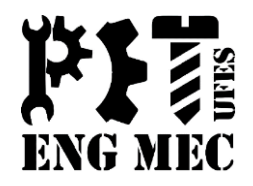

- <sup>◻</sup> Cenários
- <sup>◻</sup> Proteção de Planilhas
- <sup>◻</sup> Tabelas e Gráficos Dinâmicos
- <sup>◻</sup> Funções Complementares
- <sup>◻</sup> Erros Comuns

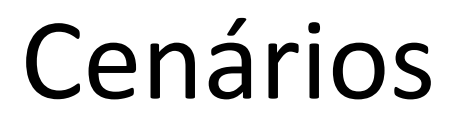

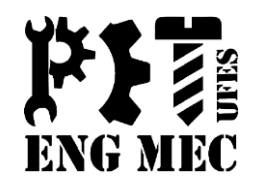

#### <sup>◻</sup> Esse recurso do Excel é muito interessante, pois permite criar situações para estudos de casos.

#### Proteção de Planilhas

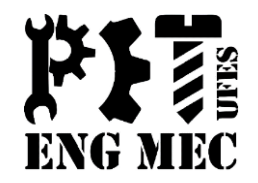

- <sup>◻</sup> Proteção da planilha através da definição de uma senha.
- <sup>◻</sup> Podemos definir uma senha para leitura da planilha e outra para alterações na planilha.

## Proteção de Planilhas

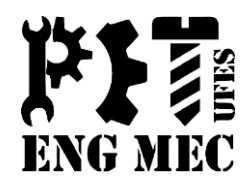

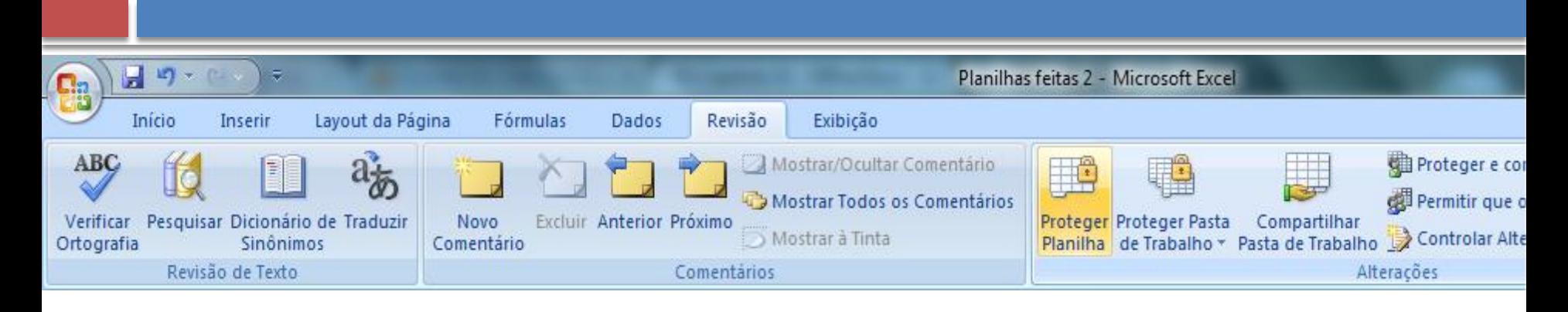

<sup>◻</sup> **IMPORTANTE:** Anote a senha em um lugar seguro e não a perca. Se isso acontecer, você não poderá mais abrir a planilha podendo até perder dados importantes da sua corporação.

## Funções Complementares

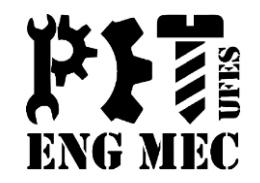

- **E AGORA (NOW)**
- CONCATENAR (CONCATENATE) ou CONCAT  $\Box$  $\Box$  INDICE (INDEX)

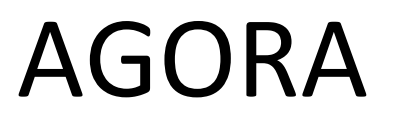

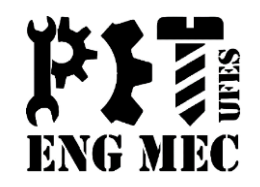

- <sup>◻</sup> Para aqueles relatórios que você precisa atualizar muitas vezes por dia, pode ser conveniente que se tenha uma ideia de quando foi realizada a última mudança na planilha.
- <sup>◻</sup> É muito utilizada em arquivos que devem ser impressos com certa frequência.

#### AGORA

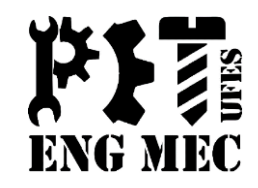

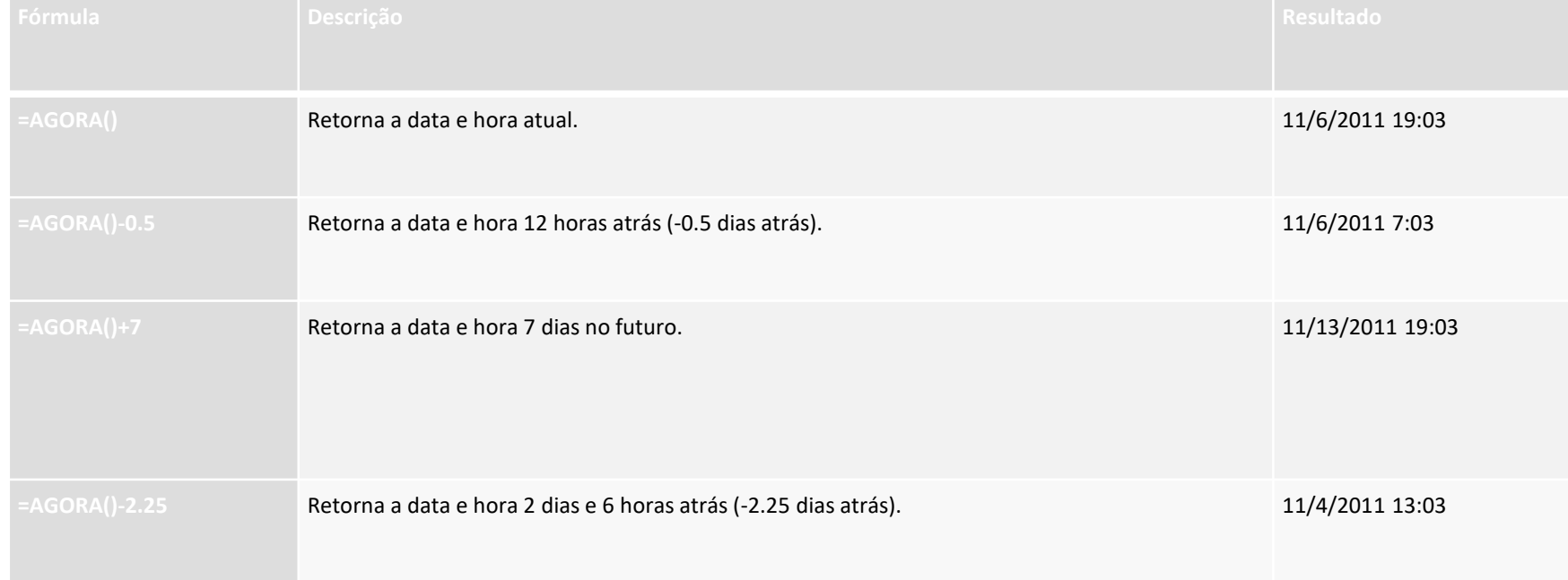

#### CONCATENAR

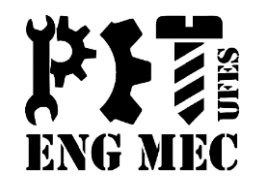

#### <sup>◻</sup> É usado para combinar dados de duas ou mais células:

<sup>◻</sup> Sintaxe:

=CONCATENAR(célula; "texto"; célula)

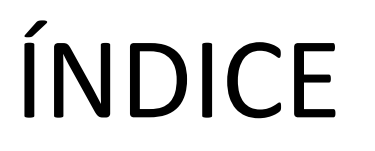

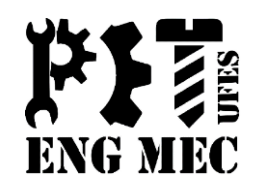

Procura o resultado em uma linha e coluna específicos dentro de um conjunto determinado de células.

- <sup>◻</sup> Sintaxe:
- =ÍNDICE(matriz; num\_da\_linha; num\_da\_coluna)

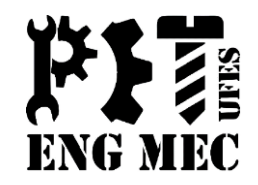

Verificando ortografia:

Assim que uma planilha é finalizada, é essencial fazer uma boa revisão para analisar atentamente tudo o que foi feito. Para isso, pode-se utilizar a guia Revisão, composta pelos seguintes grupos:

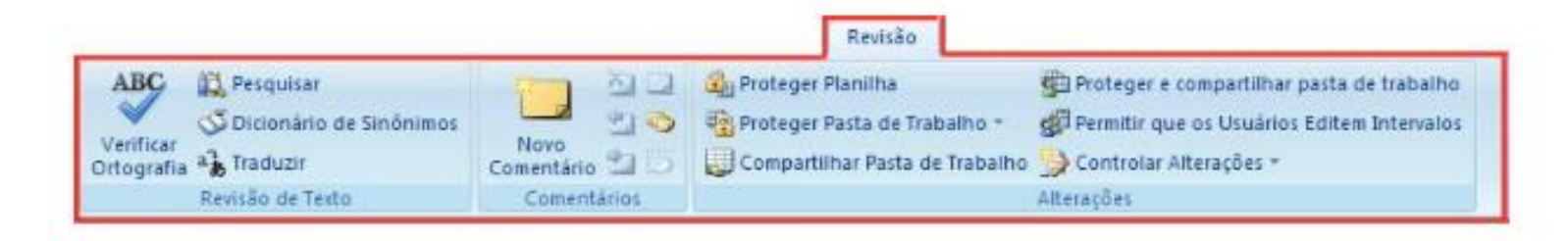

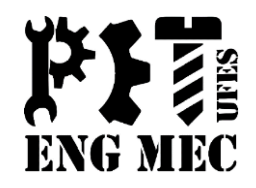

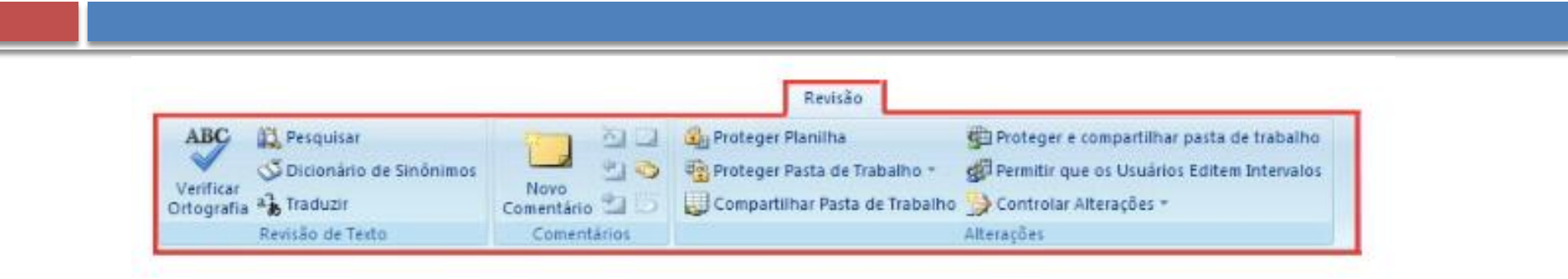

- 1. Revisão de Texto Permite verificar erros ortográficos e gramaticais, pesquisar em dicionários, traduzir o texto para outros idiomas e ainda contar as palavras do documento.
- 2. Comentários Permite inserir informações na planilha, que podem ou não ser impressas, com o objetivo de esclarecer possíveis dúvidas quanto ao conteúdo.
- 3. Alterações Permite trabalhar com opções de proteção e compartilhamento, tanto de planilha quanto da pasta de trabalho.

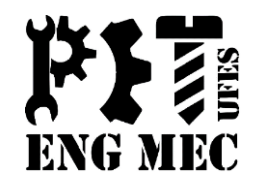

Corrigindo ortografia:

O Excel não verifica a ortografia automaticamente, no momento em que o conteúdo das células é digitado. Por isso, é bom fazer uma revisão final antes de enviar a sua planilha.

Mas, nem sempre o que o Excel identifica como erro ortográfico está realmente errado. Desse modo, você pode aceitar ou não a mudança sugerida.

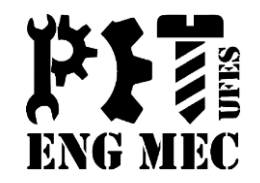

Abra a pasta de trabalho Verificar Ortografia.

Note que, em várias células, há conteúdos com erros ortográficos:

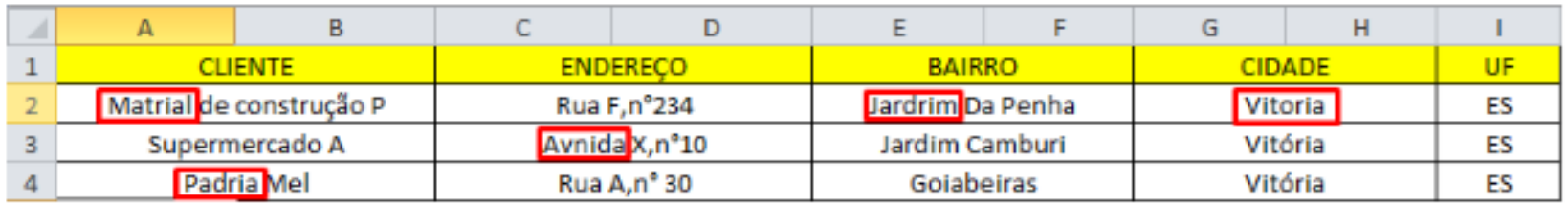

Clique na guia Revisão e no botão Ortografia ...

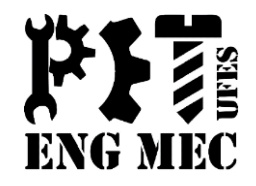

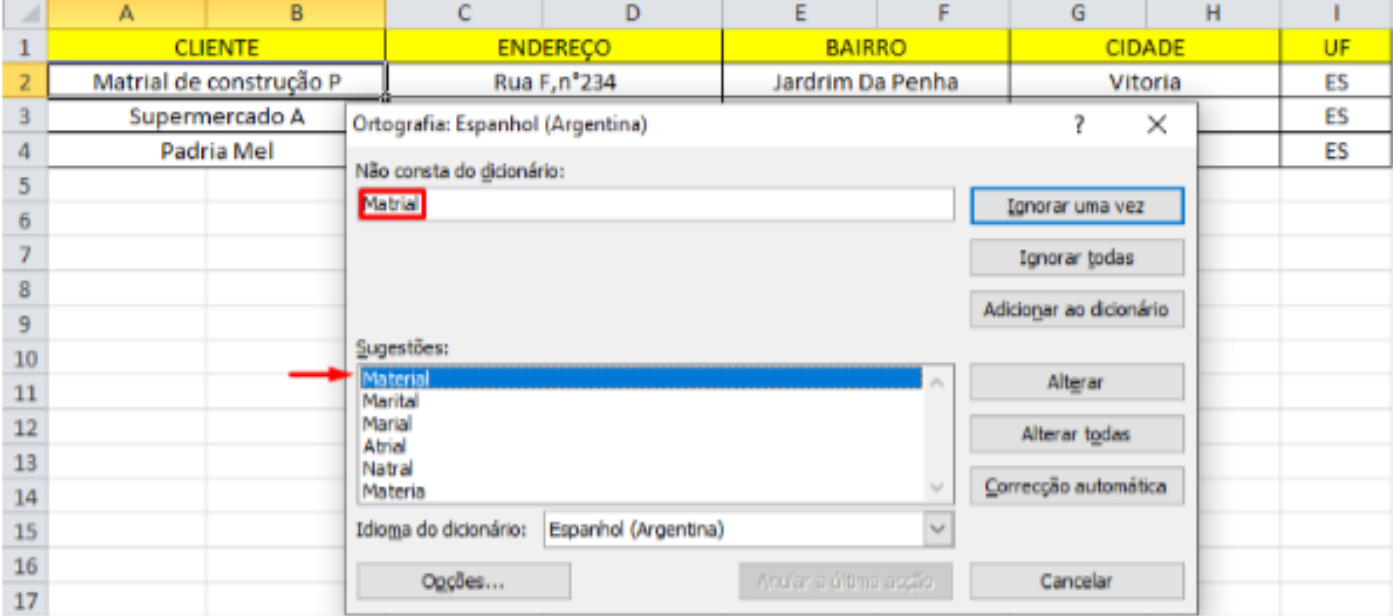

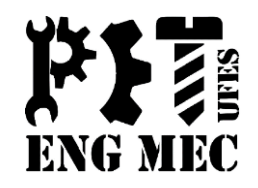

A palavra que o Excel entende que está errada aparecerá destacada na caixa de texto. Não constando no dicionário e, na caixa Sugestões, serão apresentadas várias opções para corrigi-la. Escolha a que melhor se encaixa no conteúdo e clique em Alterar. Ainda terão essas opções abaixo para você clicar:

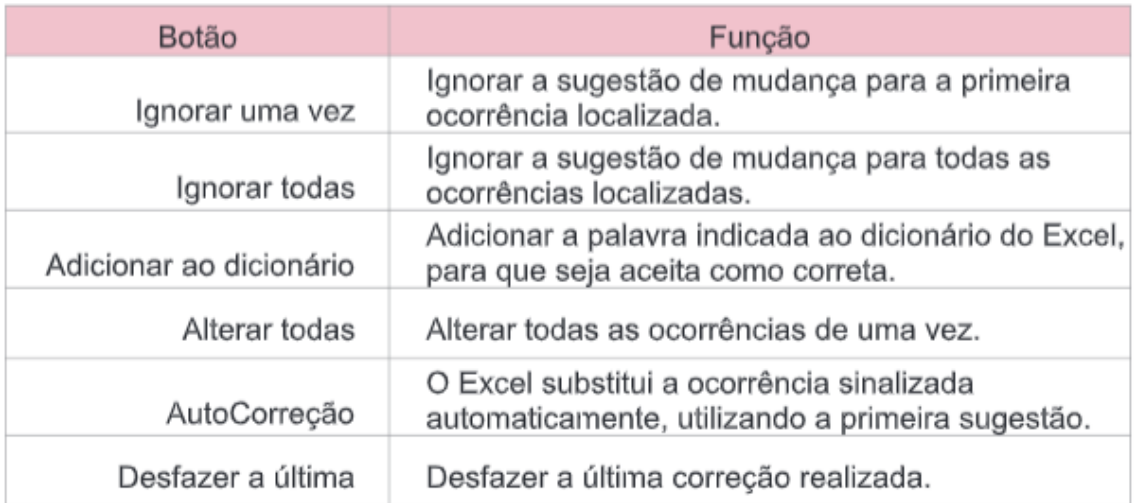

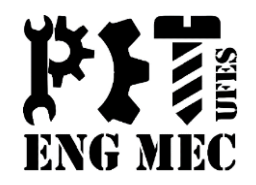

Ao final da revisão aparecerá a seguinte mensagem:

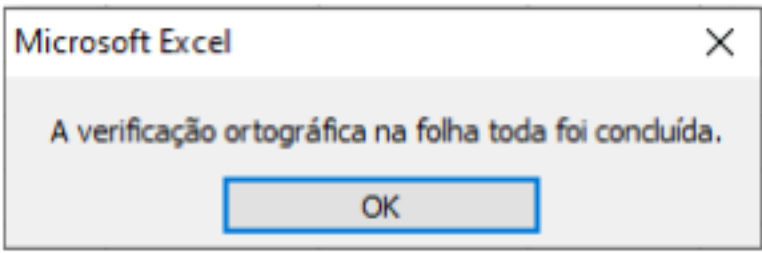

#### Erros Comuns

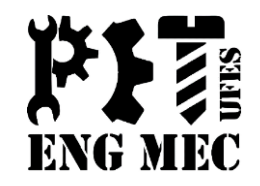

- □ #N/D **D** Indica que um valor procurado por uma função de procura, como PROCV, por exemplo, não existe na matriz.
- □ #VALOR! **De Ocorre quando é inserido um argumento ou um** operando não compatível com o tipo de dado esperado. Um exemplo é a soma de texto sutilizando o sinal de soma (+), como:  $=300+$ "Produto".
- □ #REF! **k** Significa que a célula referenciada na fórmula não existe mais. Isso ocorre quando é excluída uma célula precedente da fórmula.
- **□ #DIV/0! <b>D** Ocorre quando há uma divisão por 0 (zero), como:  $=25/0$

#### Erros Comuns

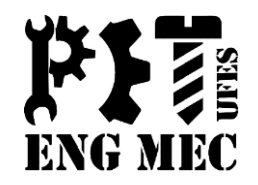

- <sup>◻</sup> **#NÚM!**  Aparece quando há um problema com o número na fórmula, como uma fórmula que retorne um valor maior que o suportado pelo Excel. Um exemplo é: =100^5000
- □ #NOME? **R** Indica que o nome utilizado na fórmula não foi definido. Se criar a fórmula: =100\*taxa, é preciso que o nome taxa tenha sido definido para que não ocorra esse erro.
- **□ #NULO! ②** Este valor de erro ocorre quando é especificada uma intersecção em uma fórmula de regiões que não se interceptam. Um exemplo é: =C2:C10 G6:G16. Nessa fórmula, o operador de intersecção (espaço) não encontra o cruzamento de C2:C10 com G6:G10.

#### Dúvidas

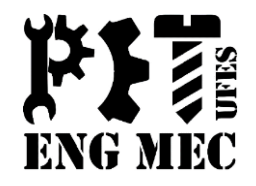

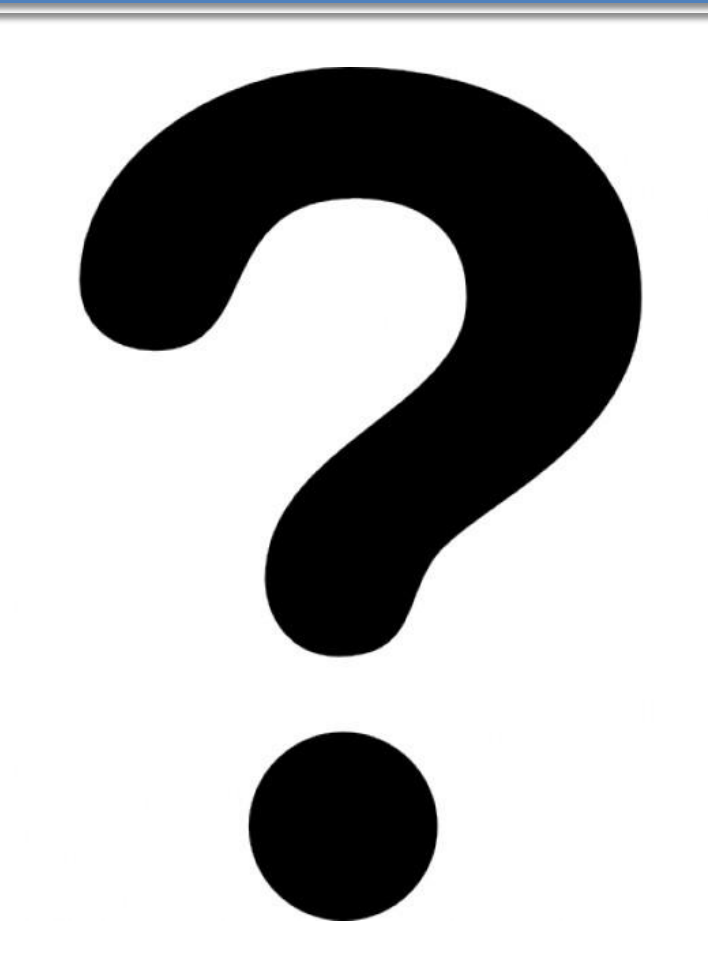